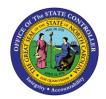

# PA BUSINESS WORKFLOW OVERVIEW TREE FUNCTION

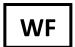

JOB AID WF-15 | WORKFLOW

The purpose of this job aid is to explain the **Overview Tree** frame of the Business Workplace which is the working environment used for organizing and managing folders, documents, messages, distribution lists and objects.

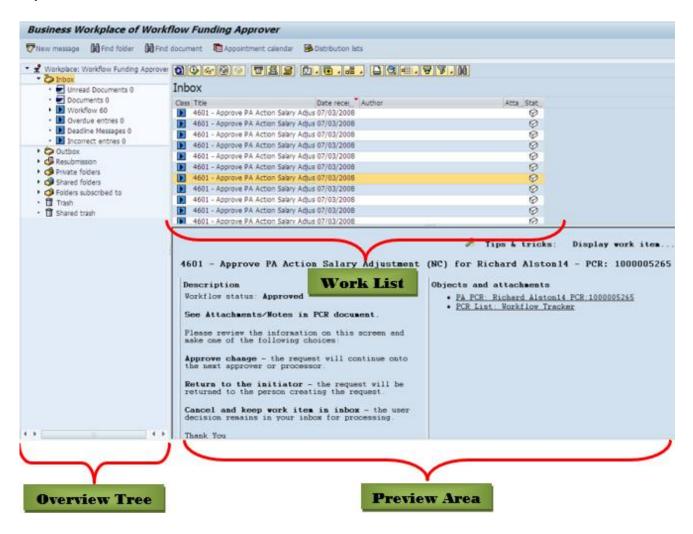

The **Overview Tree** frame of the Business Workplace is the working environment used for organizing and managing folders, documents, messages, distribution lists and objects. It contains the following sub-areas:

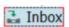

The Workplace Inbox is the place where all Documents that have been sent to the User and Work Items that have been assigned to the User will arrive so they can take action. The following are some of the sub-functions of the Inbox.

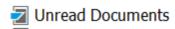

Documents are SAP Messages that are created and read similar to any outside Email process (Gmail, Outlook, etc.). Documents are separated by two folders--the Documents that have already been read and the Documents that are new and unread.

#### Workflow

This folder will hold all the SAP Work Items that arrive for the User to Execute to perform some type of action within the SAP system. The Workflow folder has four sub-folders that give the User extra functionality to sort/filter the Work Items. They are:

- Grouped according to task: Here the Work Items are grouped according to the specific task to which they belong.
- Grouped according to content: Here the Work Items are grouped according to the object instances to which they belong, such as all Workflows currently in process for the same Action type.
- Grouped according to content type: Here the work items are grouped according to the object types to which they belong.

**Grouped according to sort key**: Here the work items are grouped according to a Sort Key that is setup through the Workflow Template in development.

## Outbox

The Workplace Outbox lists all the Workflows started and the work items forwarded and executed by the User.

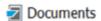

Documents are the SAP Messages that this user has sent out.

Started workflows

The Started Workflows view shows the Work Items for the tasks started by this User as a user in dialog or by a triggering event whose event container contains the User's name.

Work items executed by me

The Work Items Executed by Me view shows the Work Items for the tasks started by this User as a user in dialog or by a triggering event whose event container contains the User's name.

## Forwarded work items

The Work Items Executed by Me view shows the Work Items for the tasks started by this User as a user in dialog or by a triggering event whose event container contains the User's name.

### Resubmission

The Resubmission folder is used to resubmit work items for processing at a later point in time or periodically and to display these work items in a list.

#### ▶ Workflow

The Workflow folder contains the Work Items that have been marked for Resubmission. The item status is set to waiting, the User's name is entered as the actual agent, and the requested start date is set to the new resubmission date.

#### Private folders

The Private Folders are used for organizing a User's documents, distribution lists and work processes. Users can manage the information that they require for their own tasks and work processes and that do not have to be accessed by other Users. Sub-folders can be created by the User to better organize their work.

#### Shared folders

The Shared Folders are used for organizing the documents, distribution lists and Business objects of several Users. Information that is required for group projects and other teamwork--information that is to be made accessible to several Users--can be managed here. It is possible to allow either all Users or only a defined group of Users access to the same information in a folder in Shared folders. Depending on this usage type, a distinction is made between Client folders and Group folders. Access to the folders can be varied according to whether the information is to be used for publication only or whether it is to be processed further. To do this, different access authorizations to a folder can be assigned. Sub-folders can be created by the User here also to better organize the work.

#### Subscribed Folders

This Folder is used to gain fast access to the Shared folders that the User frequently uses. It can take a relatively long time to access the required information in Shared folders, particularly those that have very complicated hierarchies. The User can reduce the time and the navigation required by Subscribing to a folder. To subscribe to a Shared folder, position the cursor on the folder in the folder tree, and choose Subscribe in the context menu.

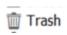

The Trash folder temporarily stores all the documents, distribution lists and folders that the User has deleted from their Private folder area. Deleted documents, distribution lists and folders from Shared folders are moved to the owner's Shared Trash folder. Therefore, every User's Shared Trash folder contains the objects from Shared folders that they have created and that they, or another User, have deleted. Documents for which the expiry date has been reached are placed in the Trash folder automatically, and as long as the deleted objects are stored in the Trash folder, the User can retrieve them in the Private folder area. Trash is deleted automatically at regular intervals.

#### Possible Statuses for a Work Item

Ready

The work item is released for execution and appears in the Workflow inbox of all recipients.

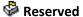

The work item has been reserved by a recipient and is, therefore, transferred from the status Ready. It is displayed only in the Workflow inbox of the actual agent and is no longer displayed in the Workflow inboxes of any other recipients.

In Process

A work item assumes this status if:

- It is being executed by the actual agent.
- Execution is terminated by the actual agent.
- Execution has been terminated with a temporary exception for which no subsequent steps have been modeled.

In this status, the Workflow system has not yet recognized the point at which processing is completed. As long as the work item has status in process, database changes have not been made.

**Executed** 

This work item is awaiting a specific confirmation of its completion which is required. A work item with executed status can be executed or forwarded several times until it is set to status done in the Business Workplace.

**Completed** 

The execution of the work item is completed and is no longer displayed in the Workflow inbox of the Business Workplace.

Frror

Execution of the work item was terminated with an error.

Cogically Deleted

Execution of the work item is no longer useful or required for the Workflow logic. A work item changes to logically deleted status in the following ways:

- Termination in parallel processing branches When the required number of processing paths has been executed in a fork, the work items in the other paths that have not yet reached completed status are set to the logically deleted status automatically.
- Execution of a process control

• Intervention of a workflow system administrator - An administrator can set a work item to logically deleted status only if it is not yet in status completed and is not part of a superordinate workflow.

Work items in the logically deleted status are not displayed in the workflow inbox of the Business Workplace.